## **共通機能**

A

Q

## **自動的にバックアップする方法を教えてください。**

「基本設定:システム1」の「自動保存」を ON にして、自動保 存の間隔を操作数単位で設定します。

1 「設定」をクリックします。

「基本設定:システム1」の「自動保存」を ON にします。 自動保存の間隔は、操作数単位で設定します。例えば、100 操作ごとにバックアップファイルを更新 するときは「100」と設定します。 2

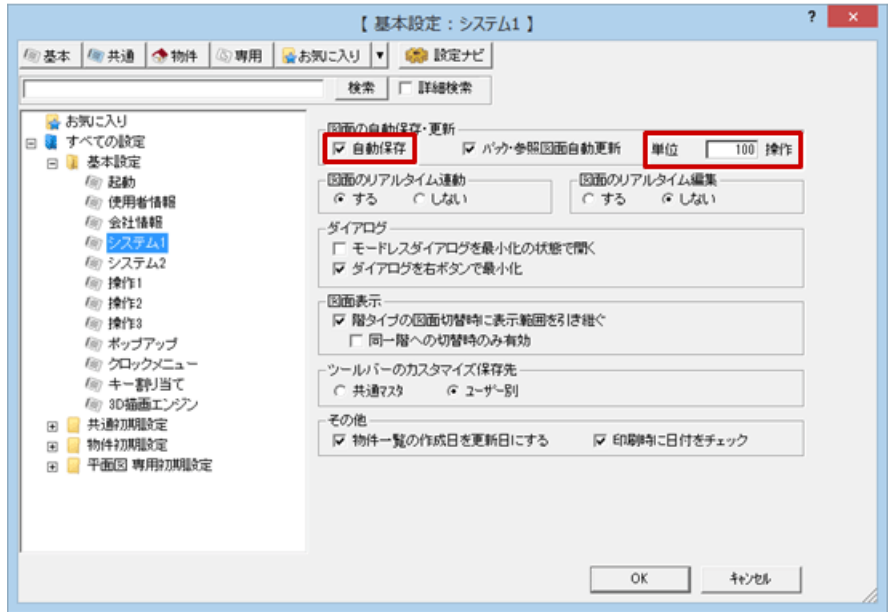

## **データを復元するには**

作業中にデータが壊れたときなど、バックアップファイル(\*.e\$d)からデータを復元するには次のように操作 します。

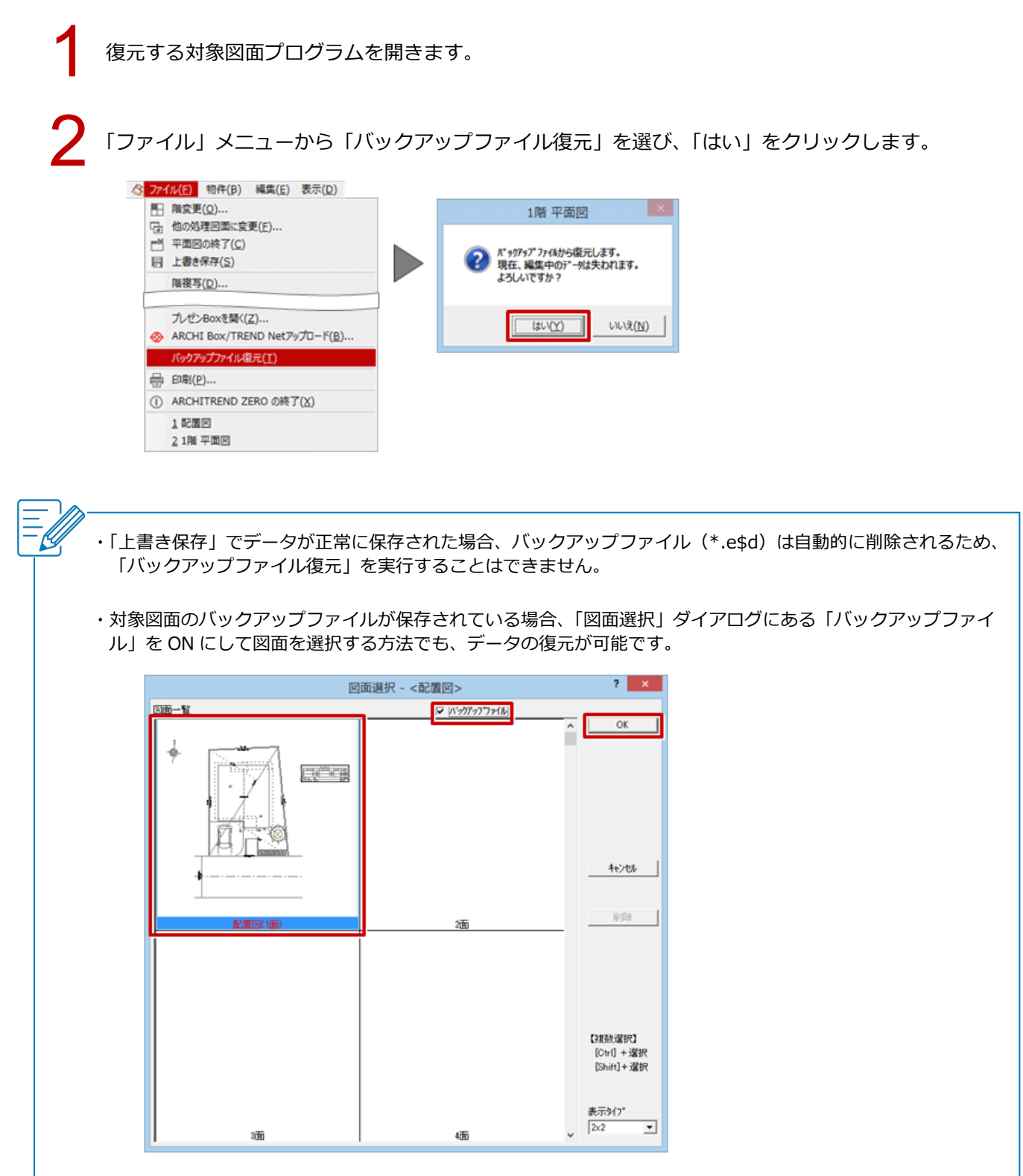